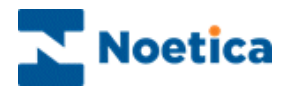

# SYNTHESYS.NET INTERACTION STUDIO File Output Actions

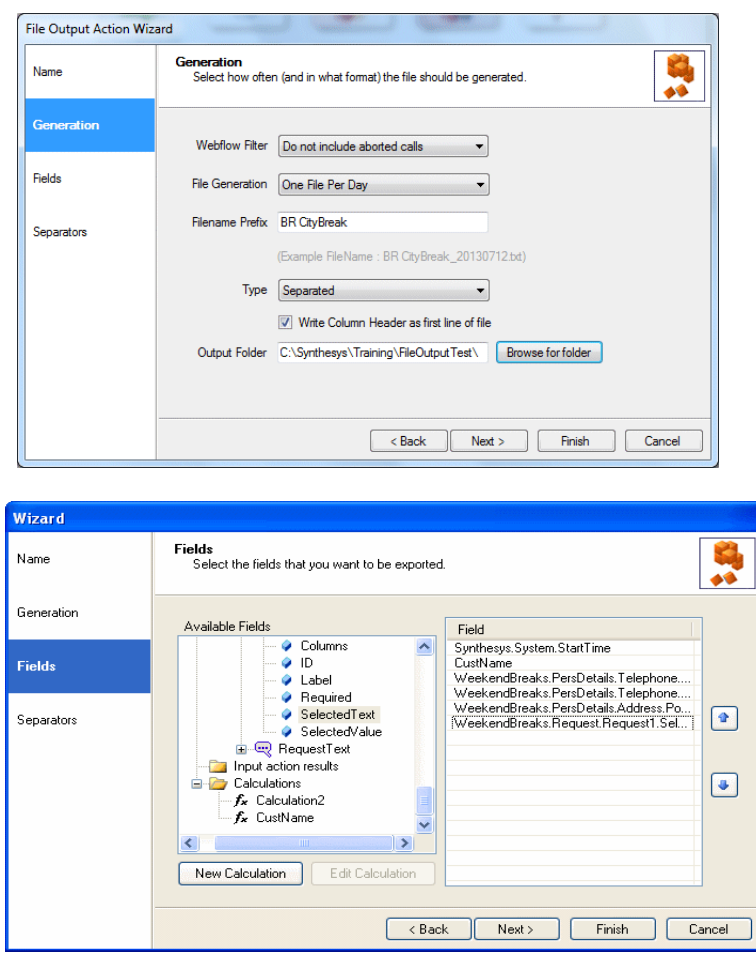

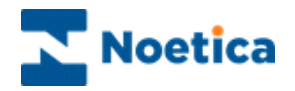

## FILE OUTPUT ACTION

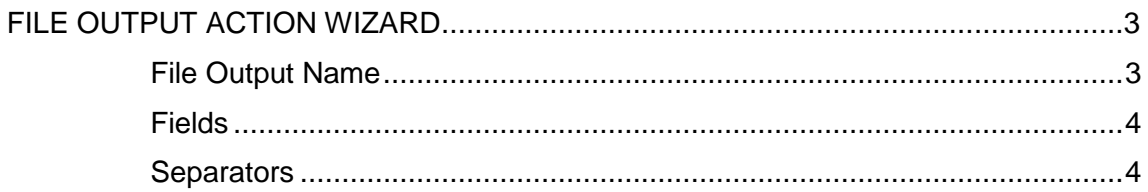

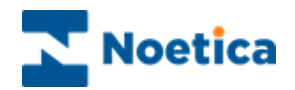

### <span id="page-2-0"></span>FILE OUTPUT ACTION WIZARD

The *File Output Action* allows data from a Web call to be exported as a comma separated file.

• In the Synthesys Interaction Studio, select **Fille Output Action** from the *Core Action* part of the Toolbox and drop it at the desired part of the Webflow.

#### <span id="page-2-1"></span>**File Output Name**

The first page of the Wizard prompts you to enter a **name** for the **File Output** action.

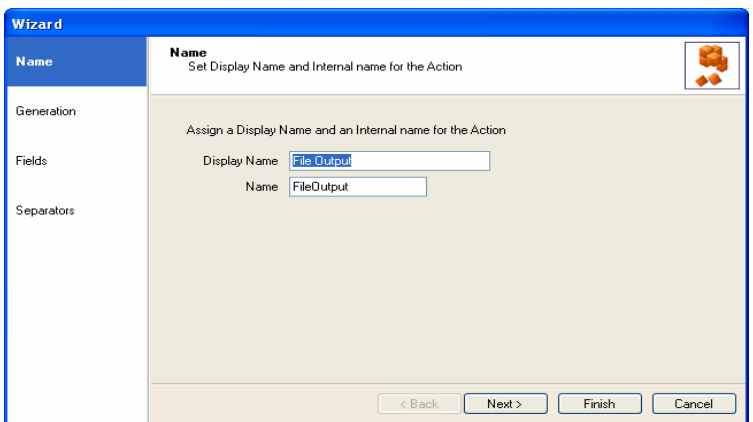

#### *File Generation*

In the **Generation** page of the Wizard, under the *Webflow Filter* option, select if the file that you generate should include aborted calls or not, or aborted calls only.

Using the *File Generation* option, you can specify to generate one file only,or one file per record, per day, month or year and then enter the file name or prefix.

Next, select the file **Type,** *Separated* or *Fixed Width,* tick the checkbox if you wish to export the file with *column headings,* and then *Browse* to your *Output folder.*

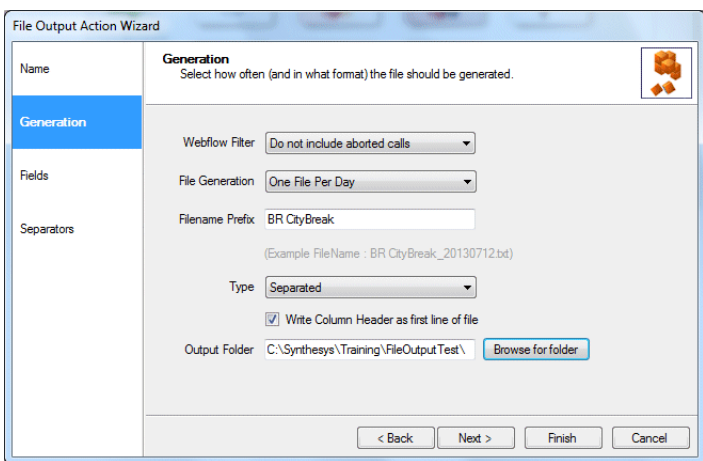

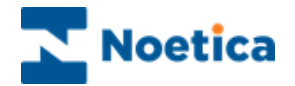

#### <span id="page-3-0"></span>**Fields**

In the **Fields** page of the Wizard, from the *Available Fields* section

 Select and double click on the data fields to be exported, to display them in the *Field* section on the right, and create any calculations, as required.

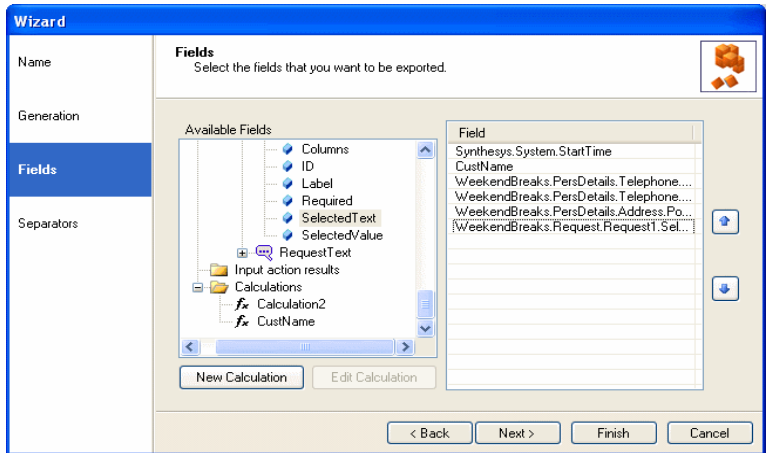

#### <span id="page-3-1"></span>**Separators**

The *Field separators (*'Tab', 'Semicolon' or 'Comma'), *Text Field Delimiters ('*None', 'Double Quotes', 'Single Quotes') and *Line Separators* (CR,LF, CR, LF) are selected in the **Separator** page of the Wizard.

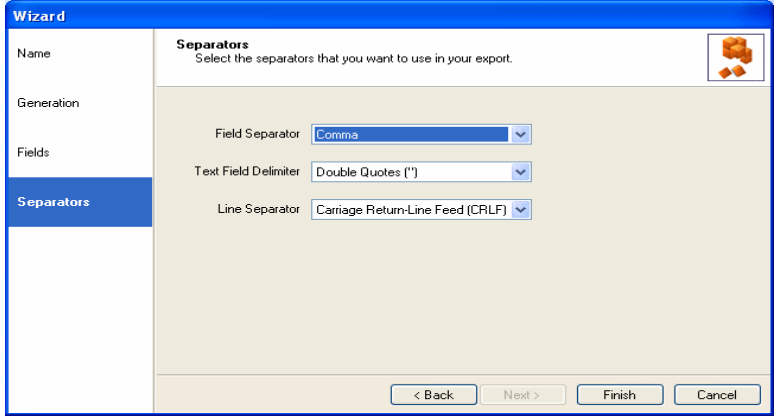

 Click **Finish,** to display the configured File Output Action in the Webflow design area and to create a file for the Webflow action in the Output folder on the .Net server.

The Output file can be viewed in the Output folder on the .Net server and will hold the call information collected in the Web Browser, when running a Webflow.

**BR BargainHol\_200707.txt - Notepad**<br>Eile Edit F<u>o</u>rmat View Help "De East r<u>ammar vew "Ben</u> fight" ("calculation:CustName","Synthesys.Property.WeekendBreaks.Perspetails.Telephone.Text<u><br>|03/07/2007 16:51:46,"Mr Bloggs","21212121", "232332232", "SW11","Book a city Break","Praque",""<br>|02/</u>

**Inlxl**